# CS 155 Project 2

Overview & Part A

#### Project 2

- ❏ Web application security
- ❏ Composed of two parts
	- ❏ Part A: Attack
	- ❏ Part B: Defense
- ❏ Due date:
	- ❏ Part A: May 5th (Thu)
	- ❏ Part B: May 12th (Thu)

#### Project 2

- ❏ Ruby-on-Rails
	- ❏ http://guides.rubyonrails.org/index.html
	- ❏ http://api.rubyonrails.org/
	- ❏ <http://ruby-doc.org/>
- ❏ HTML & JavaScript
	- ❏ <http://www.w3schools.com/>
- StackOverflow is always helpful.

#### Web application security

- 1. Session Hijacking
- 2. Cross Site Request Forgery (CSRF)
- 3. Cross Site Scripting (XSS)
- 4. SQL Injection
- 5. Clickjacking

#### 1. Session Hijacking

- ❏ How to store information while navigating?
	- 1. Most common way is to store info in **cookie.**
	- 2. Cookie is just key-value pair.
	- 3. Many web apps store important data into cookie.
	- 4. Store the session info (e.g. login id) in cookie.
	- 5. Attackers can impersonate by stealing cookie.

#### 1. Session Hijacking

 $e.g.$ 

document.cookie=

" bitbar session=BAh7CEkiD3Nlc3Npb25faWQGOgZFVEkiJWRjOGJjODkzM2M zMTM5ZTFIN2UyODZkOTAyMDUzYWVkBjsAVEkiCnRva2VuBjsARkkiG0tIOThU QkpTYk84ZjVyVnc2RDMzWkEGOwBGSSIRbG9nZ2VkX2luX2lkBjsARmkG--07fa496d50e4bbddca2046f6f0cd77dfdd9919e3"

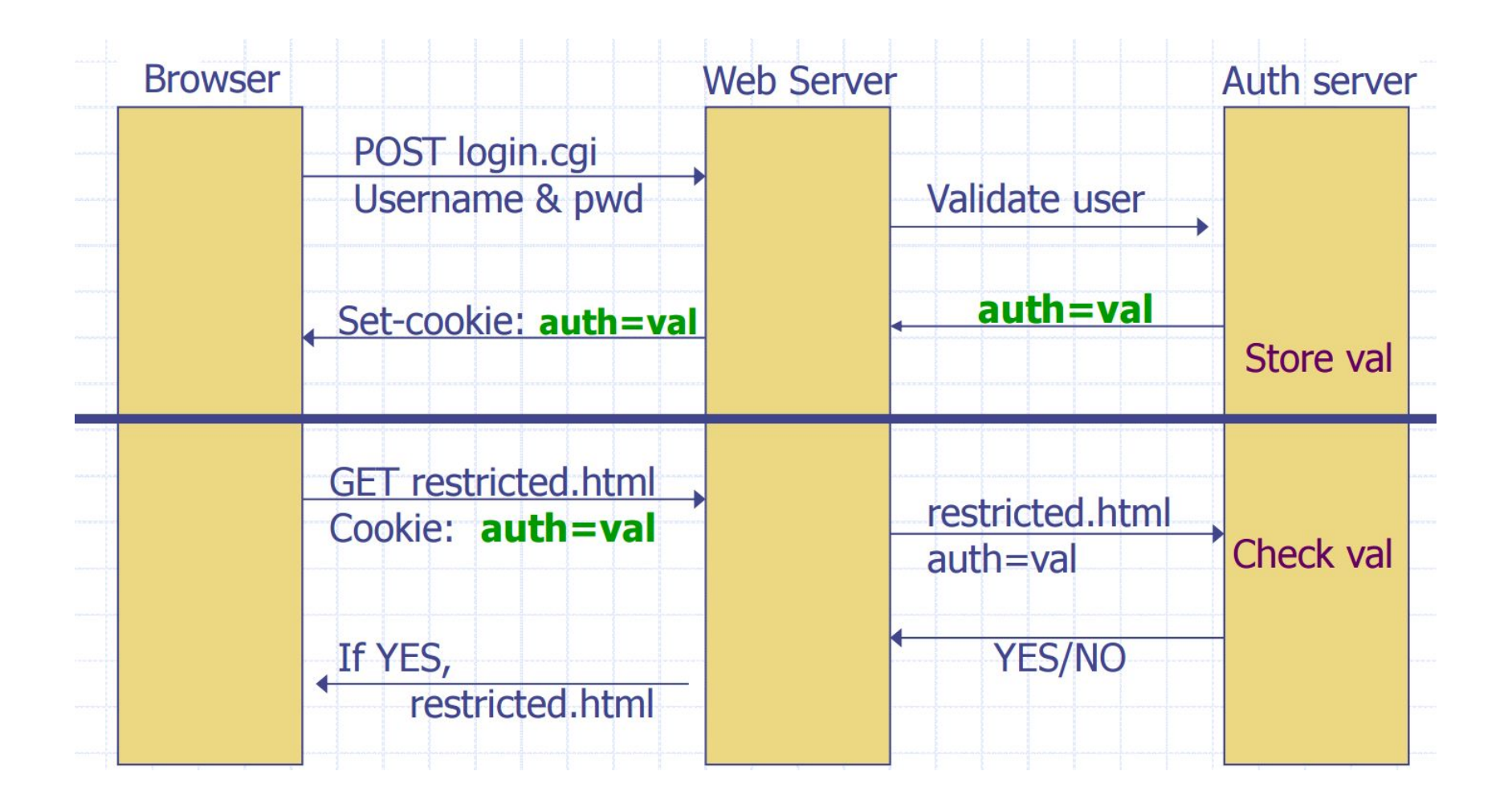

#### 2. CSRF

- ❏ Try to send malicious request with victim's valid credentials.
- ❏ Normally, attacker creates his own page, and victim visits here.
- ❏ Victim's browser will send request in attacker's page to target site using victim's credential.

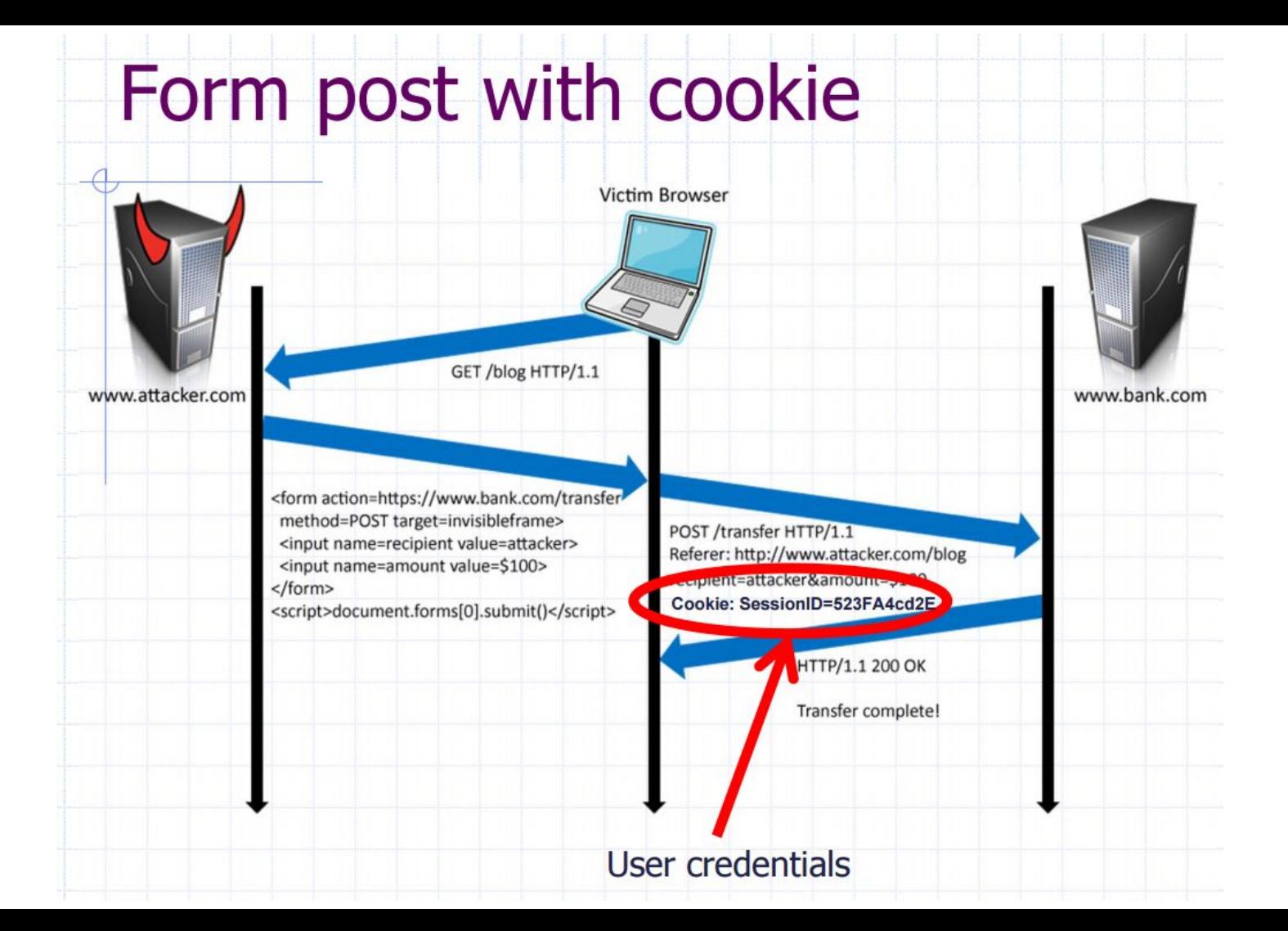

#### 3. XSS

- ❏ Attacker injects script into victim's browser.
- ❏ Attacker can inject his script in many ways 1. Attacker can redirect a victim to a certain URL with
	- malicious script, and the script is echoed. (Reflected XSS)
	- 2. Attacker can store malicious script in the server, and make the victim retrieve the script in victim's browser. (Stored XSS)

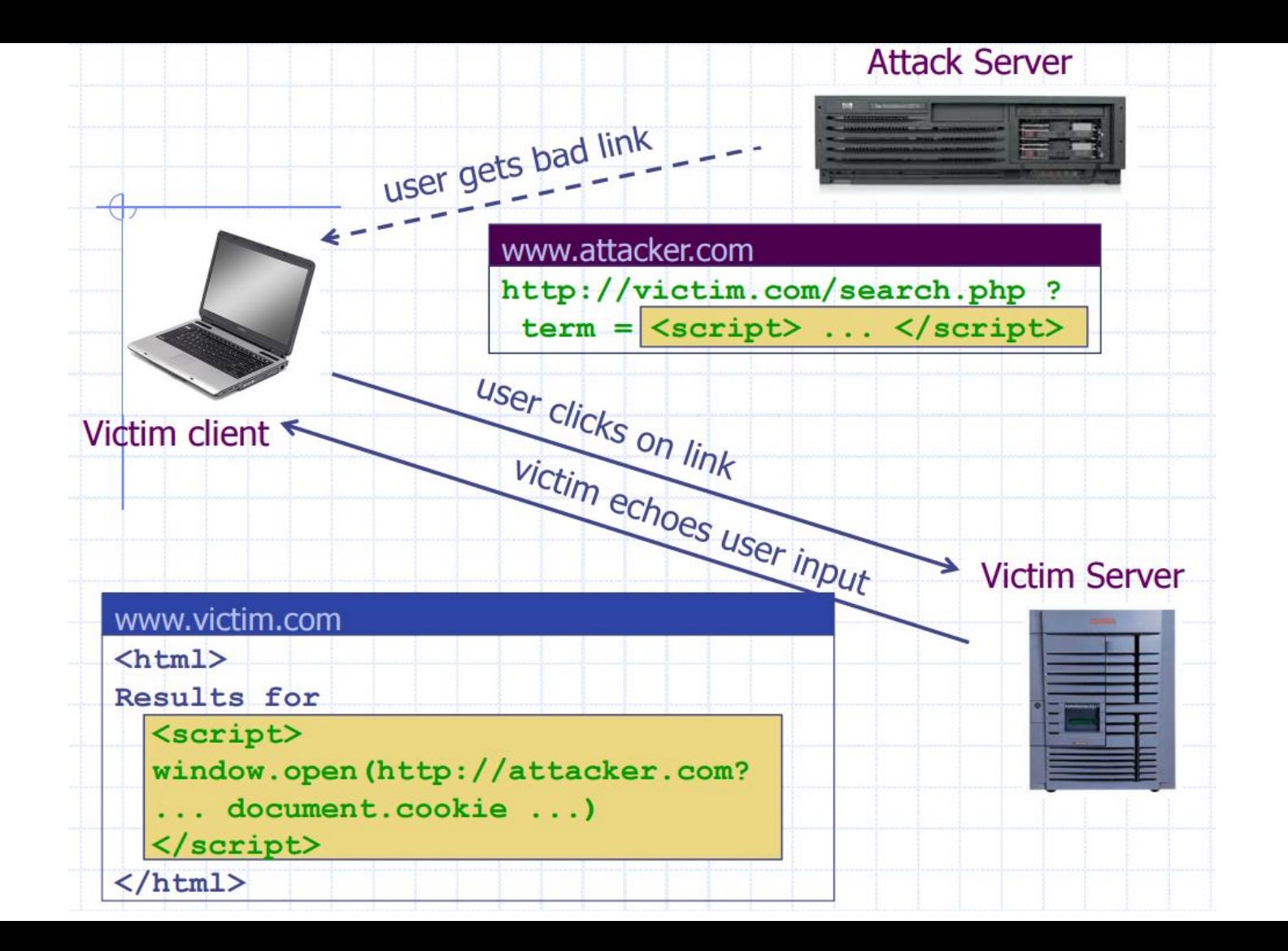

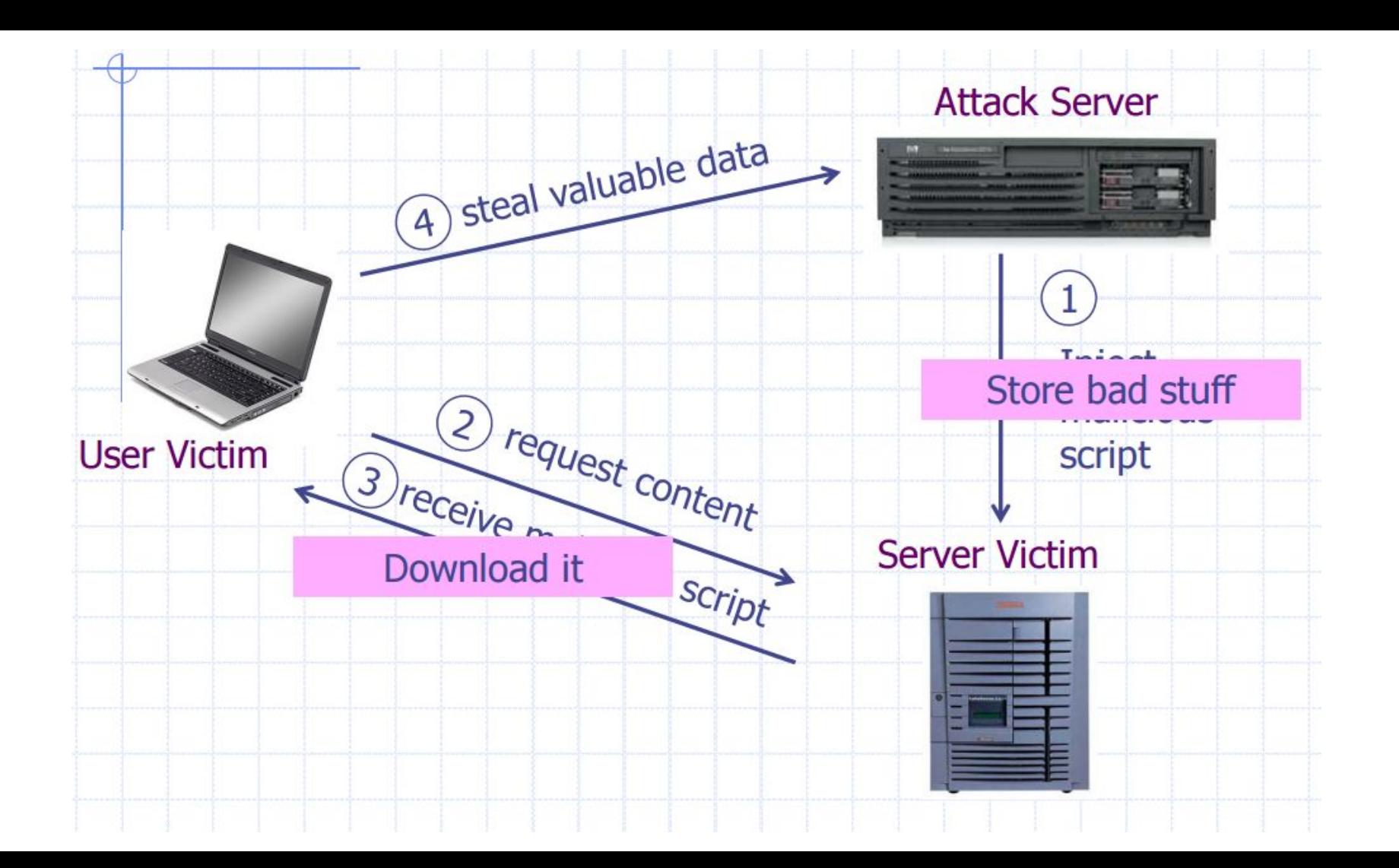

#### 4. SQL Injection

- ❏ A lot of SQL queries are made in web applications. (e.g. login, search, store data, retrieve data)
- If query is not made carefully, an attacker can pass in strange input, and make malicious request to the server.
- ❏ Can retrieve undesired data, can modify data, can delete data, can create malicious data etc.

SELECT \* FROM Students WHERE name=('<%=input %>');

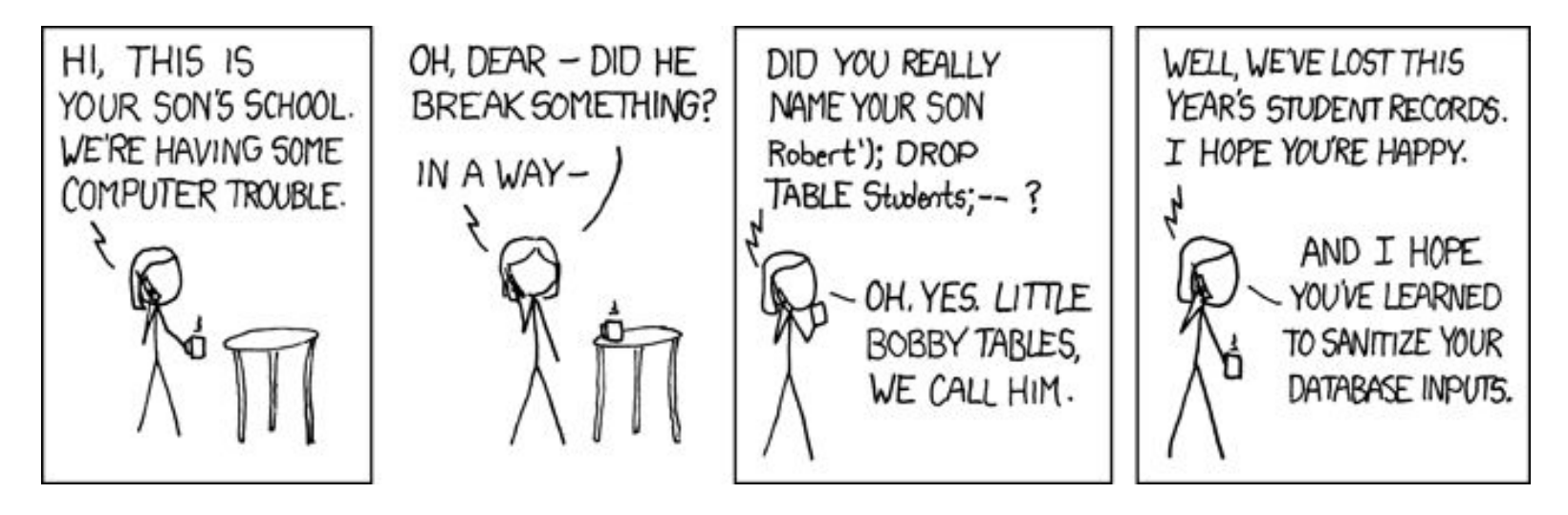

=> SELECT \* FROM Students WHERE name=('Robert'); DROP TABLE Students;--');

(In SQL,  $-$  is inline comment, similar to  $\ell$  in C)

#### 5. Clickjacking

- ❏ Involve victim's action to make an attack.
- ❏ Fool the victim to do something for attacker.
- ❏ Can be any type of attack, but mostly CSRF
- It seems stupid at first but...

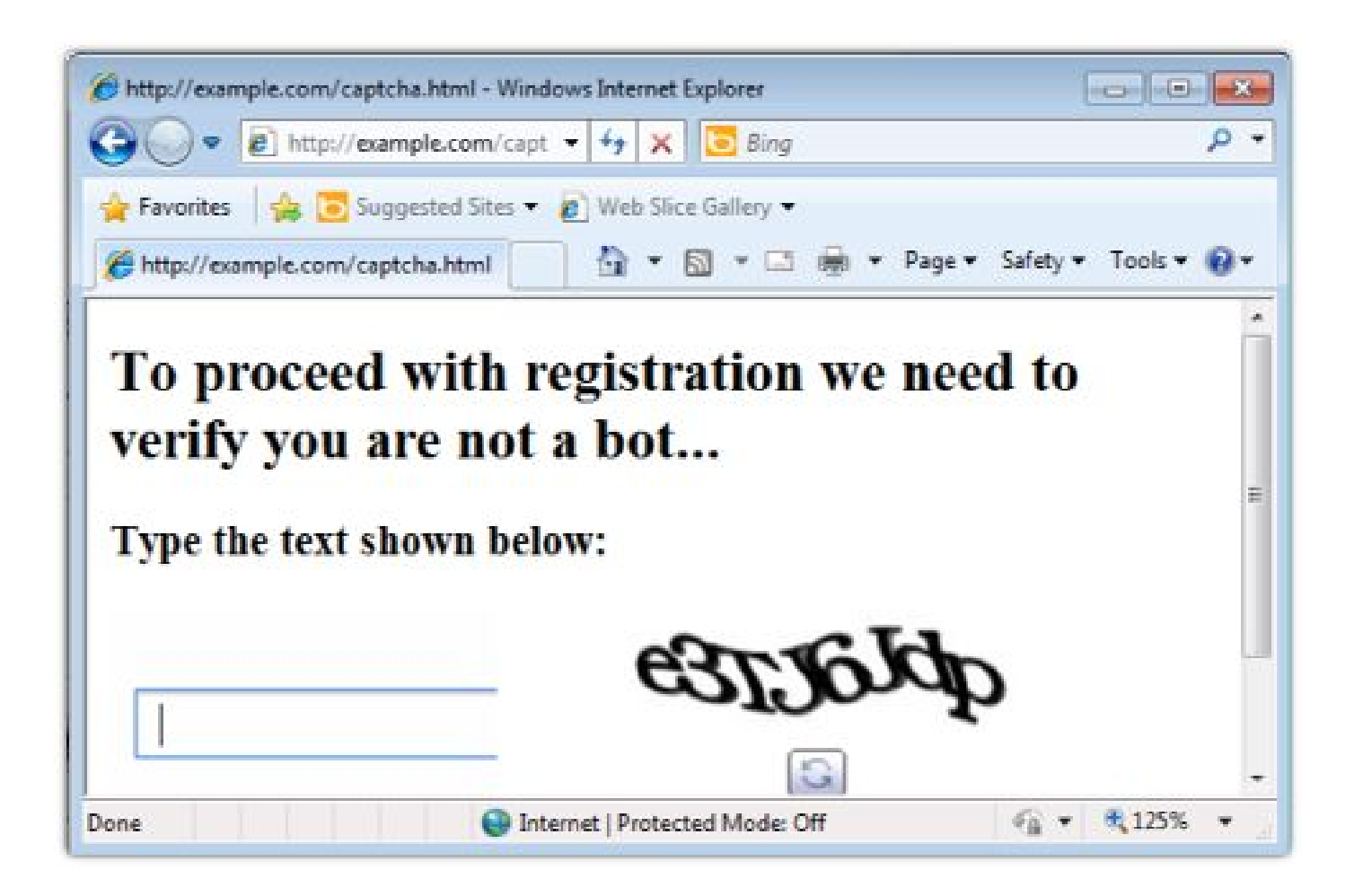

# Now move on to Project 2!

## But first....Ruby

#### Ruby-on-Rails?

- Syntax is similar to Python.
- MVC web development platform.
- Should not be that hard to understand... Hopefully...
- Quite great documentations.
- A lot of information in Google, StackOverflow etc.

#### How Ruby-on-Rails works

HTML request

=> Find corresponding method in **controller** (specified in bitbar/config/routes.rb)

=> Execute the method in controller.

\* There are two types of variable in each method. One is normal local variable (which does not start with '@'), and the other is a variable passed into **view** to create HTML page.

=> Create HTML page with corresponding **view** file (.html.erb) \* View file also has Ruby codes inside. Every line inside <% %> is executed as Ruby codes. Every line inside  $<\% = \% >$  will print out the return value of expression inside.

#### How Ruby-on-Rails works

e.g.) localhost:3000/profile => bitbar/config/routes.rb

```
# Transfer
get 'transfer' => 'user#transfer'
post 'post transfer' => 'user#post transfer'
get 'protected transfer' => 'user#protected transfer'
post 'protected post transfer' => 'user#protected post transfer'
get 'super_secure_transfer' => 'user#super_secure_transfer'
post 'super_secure_post_transfer' => 'user#super_secure_post_transfer'
                          .Controller name
# Profile
                                         Method name ــ
post 'set_profile' => user#set_profile'
get 'profile' => 'user#view_profile'
```
bitbar/app/controllers/user\_controller.rb

```
def view profile
  \omegausername = params[:username]
  \omegauser = User.find by username(\omegausername)
  if not @user
    if @username and @username l = "@error = "User #{@username} not found"
    elsif logged in?
      @user = @logged_in_userend
  end
  render : profile
end
```

```
bitbar/app/views/user/profile.html.erb<br>
sform class="pure-form" action="/profile" method="get">
```

```
<input type="text" name="username" value="<%= @username %>" placeholder="username">
     <input class="pure-button" type="submit" value="Show">
\langle/form\rangle<%= display error(@error) %>
<% if @user %>
     \langle % 1f 0\rangle and \langle % 1f 0\rangle are \langle % 1f 0\rangle and \langle % 1f 0\rangle are \langle % 1f 0\rangle are \langle % 1f 0\rangle are \langle % 1f 0\rangle are \langle % 1f 0\rangle are \langle % 1f 0\rangle are \langle % 1f 0\rangle are \langle % 1f 0\rangle are \langle % 1f 0\rangle are \langle % 1f 0\rangle are 
           <h3>Your profile</h3>
     \frac{8}{26} else %>
           <h3><%= @user.username %>'s profile</h3>
     \langle % \rangle end \langle % \rangle<p id="bitbar display">0 bitbars</p>
     <% if @user.profile and @user.profile != "" %>
           <div id="profile"><%= sanitize profile(@user.profile) %></div>
     \langle % \rangle end \langle % \rangle<span id="bitbar count" class="<%= @user.bitbars %>" />
     <script type="text/javascript">
        var total = eval(document.getElementById('bitbar count').className);
        function showBitbars(bitbars) {
           document.getElementById("bitbar_display").innerHTML = bitbars + " bitbars";
           if (bitbars \left\langle total) {
              setTimeout("showBitbars(" + (bitbars + 1) + ")", 20);
           J
```
#### Database in Ruby-on-Rails

- Basically, one uses **model** to manage the database in Ruby-on-Rails.
- There is one model, User, in this project.
- User.find by  $id(1)$  => create SQL query to retrieve data.
- $@$ user.id => how to access column 'id' of a row.
- You can look at terminal output while running the server to see how query is made with model instructions.

#### Session, parameters

- Session is in hash object. Can access via session[key].
- Session will be embedded in cookie. (as specified in bitbar/config/initializers/session\_store.rb)
- reset session will delete all data in session.
- Parameters in HTML request can be accessed via params [key].
- Both for GET and POST.
- Ask questions on Piazza about Ruby!
- Find information on the web about Ruby!
- Read recommended tutorial about Ruby in the handout!

#### Warmup

- **Steal the cookie with reflected XSS**
- Your solution is an URL starting with: <http://localhost:3000/profile?username=>...
- When a victim enters this URL, cookie should be sent to: [http://localhost:3000/steal\\_cookie?cookie=.](http://localhost:3000/steal_cookie?cookie=)..
- Look carefully how HTML looks like for profile page.

#### Attack A

- Write some codes to output a line of JavaScript.
- If you copy and paste this script into the JavaScript console, now you will impersonate as 'user1'
- You can assume attacker has a read-only access to everything in 'bitbar' directory, except for 'bitbar/db'.
- Need to know how cookie and session works in Ruby-on-Rails….

"\_bitbar\_session=BAh7CEkiD3Nlc3Npb25faWQGOgZFVEkiJWRjOGJjODkzM2MzM TM5ZTFlN2UyODZkOTAyMDUzYWVkBjsAVEkiCnRva2VuBjsARkkiG0tIOThUQkpT Yk84ZjVyVnc2RDMzWkEGOwBGSSIRbG9nZ2VkX2luX2lkBjsARmkG-- 07fa496d50e4bbddca2046f6f0cd77dfdd9919e3"

Session in hash object (e.g. {a:b, c:d}) => serialize (Marshal)

=> encode in Base64 (Base64) => BAh7CEkiD3Nlc3N…(str1)

- => HMAC this string with secret key (Digest::HMAC) => 07fa496d50e4bbddc…(str2)
- $\Rightarrow$  " bitbar session=" + str1 + "--" + str2

Marshal -<http://ruby-doc.org/core-2.3.0/Marshal.html> Base64 -<http://ruby-doc.org/stdlib-2.3.0/libdoc/base64/rdoc/Base64.html> Digest::HMAC - http://ruby-doc.org/stdlib-2.1.5/libdoc/digest/rdoc/Digest/HMAC.html

#### Attack A

- You will find Mechanize module helpful. (You should install it first. 'gem install mechanize'. Already installed in VM)
- You can create other supporting files for this problem. But be sure your attack can work with single command "./a.sh"

#### Attack B

- **Basic CSRF**
- Create a page which will send request to transfer bitbars to attacker's account when the victim opens.
- Your page should redirect the victim to CS155 page as soon as the request is successfully made.

#### Attack B+

- Advanced CSRF
- Should be clickjacking attack.
- Be sure you make a request to 'super secure transfer' or 'super secure post transfer'
- You may create one more HTML page other than bp.html.
- You should not disable framebusting. Your attack should still work with provided basic framebusting.

#### Attack C

- SQL Injection
- Create an account with username of your answer, and then close the account.
- Should remove 'user3' from database at the same time.
- When you want to reset the database, run 'rake db:reset'

#### Attack D

- Stored XSS
- Set profile of attacker with your answer
- When other user sees attacker's profile, his profile should be replaced with the same profile, and one bitbar should be transferred to the attacker.
- Same thing should happen when other users see infected user's profile.

#### Attack D

- Profile already has some basic sanitization ('bitbar/app/helpers/application\_helper.rb'), but it's not enough.
- Profile page should look normal.
- Look carefully how HTML looks like for profile page.

#### Extra Credit: Attack E

● We will not give you a lot of hints on EC, but...

● You will find String.fromCharCode helpful for this attack.

### Questions?